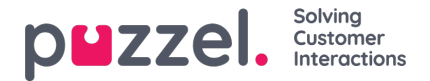

## **Sådan tilpasses en rapport**

Når du klikker på knappen Tilpas (Customise), åbnes et nyt vindue.

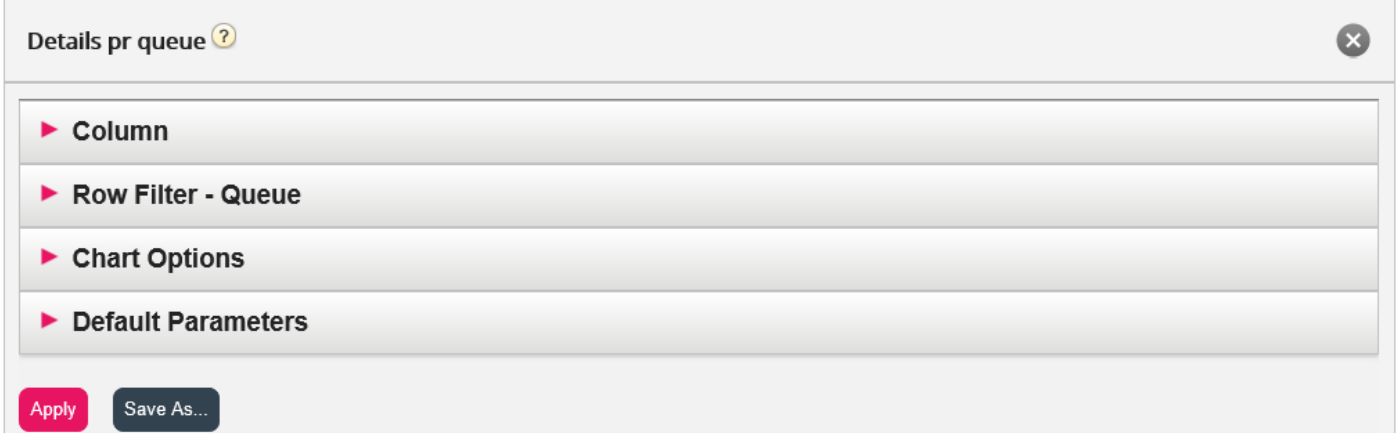

I dette vindue kan du vælge at filtrere de rækker og kolonner, som rapporten skal indeholde, og visse rapporter har diagramindstillinger. Indholdet i dette vindue varierer afhængigt af den valgte rapport.

Hvis der er anvendt et ressourcefilter på dig som bruger, er visse rækkeelementer muligvis ikke tilgængelige. Hvis du har adgang til at redigere en rapport, der indeholder elementer, som du ikke har adgang til (på grund af et ressourcefilter), kan du ikke slette disse elementer. Du vil se et hængelåssymbol ved siden af elementet.